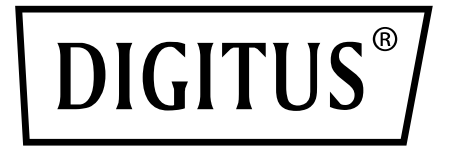

# **CABLE IDE Y SATA USB 3.0**

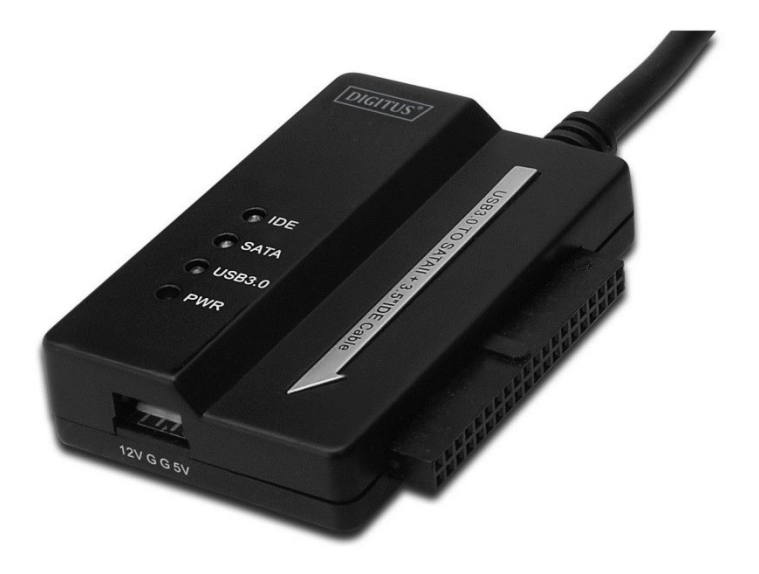

**Manual de usuario** DA-70325

## **Especificaciones y características:**

- Cumple con la especificación Bus Serie Universal 3.0, compatible de modo retroactivo con la especificación USB 2.0 y 1.1
- Soporta las siguientes velocidades de transferencia de datos: Súper velocidad (5 Gbps) / Alta velocidad (480 Mbps) / Velocidad total (12 Mbps) / Baja velocidad (1.5 Mbps)
- Cumple con ATA 2.6 Serie
- Soporta negociación SATA a las velocidades 1.5 Gbps / 3.0 Gbps
- Soporta disco duro IDE 2.5"/3.5"
- Soporta disco duro ATA Serie 2.5"/3.5"
- Soporta la especificación de transporte "bulk-only" de almacenamiento masivo USB
- Intercambiable en caliente, "plug and play"
- Fuente de alimentación: Entrada 100-240V CA, 50/60 Hz

Salida 12 V 2 A CC

- Soporta Windows 2000 / XP / Vista / WIN7/8/8.1, Mac 9.2 o superior
- No soporta Linux

### **Descripción del producto:**

- 1. Conexión del disco duro SATA 2.5" / 3.5"
- 2. El puerto de alimentación de 4 pines está disponible para alimentar el disco duro de 3.5"
- 3. Conexión del disco duro IDE 3.5"
- 4. Conexión del puerto USB 3.0 del disco duro con el host USB 3.0 de su computadora
- 5. Entrada de alimentación de CC
- 6. LED INDICADORES:

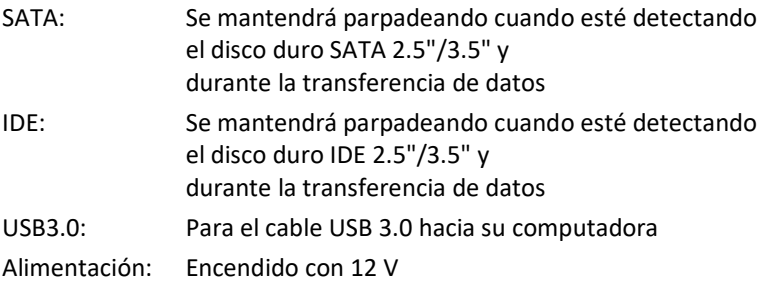

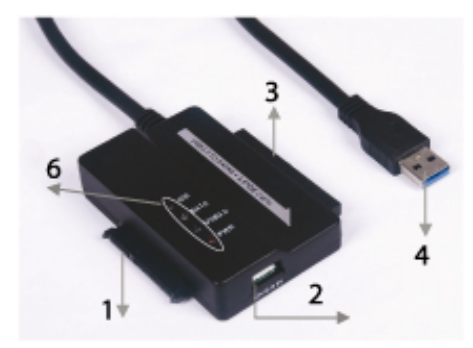

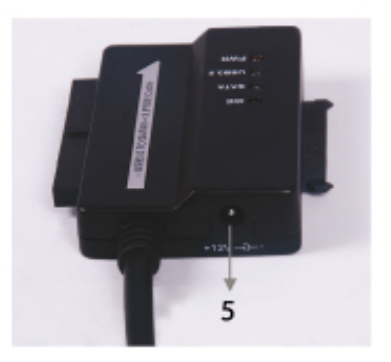

# **Conexión del disco duro SATA de 2.5" / 3.5":**

1. Disponga del disco duro SATA para conectarlo con el cable USB 3.0 a SATA e IDE.

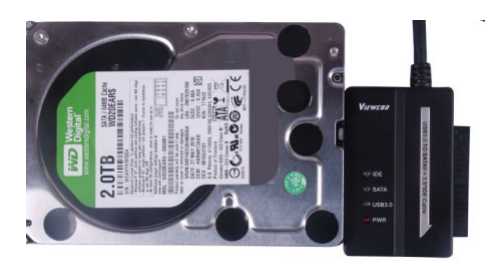

2. Disponga del USB 3.0 macho para conectarlo con su computadora.

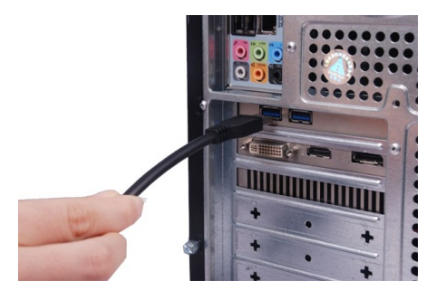

3. Disponga del Adaptador de Alimentación externo para conectarlo con el CABLE USB 3.0 a SATA e IDE y enciéndalo. Detectará el disco duro SATA.

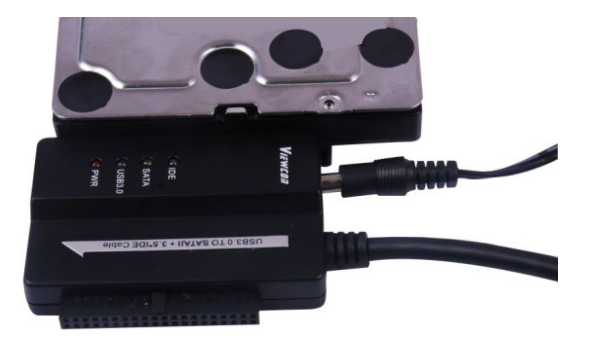

# **Conexión del disco duro IDE de 3.5":**

1. Disponga del disco duro IDE de 3.5" para conectarlo con el CABLE USB 3.0 a SATA e IDE.

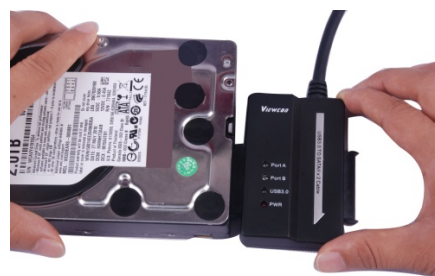

2. Disponga del USB 3.0 macho para conectarlo con su computadora.

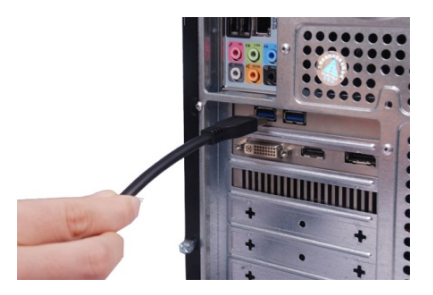

3. Disponga del Adaptador de Alimentación externo para conectarlo con el CABLE USB 3.0 a SATA e IDE. Disponga del divisor de alimentación pequeño para conectarlo con el CABLE USB 3.0 a SATA e IDE y el disco duro IDE. A continuación, enciéndalo. Detectará el disco duro IDE.

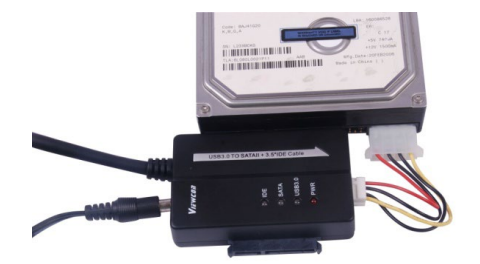

# **Conexión del disco duro IDE de 2.5"**

1. Disponga del Adaptador de Disco Duro de 2.5" para conectarlo con el conector IDE de 3.5" Preste atención a la dirección de los pines.

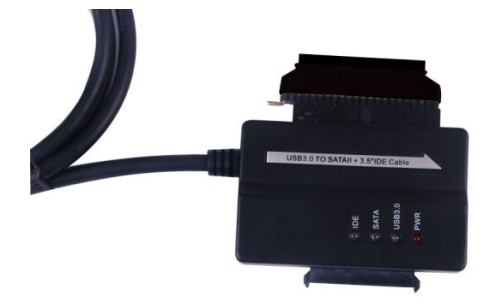

2. Asegúrese de tener el Adaptador de Disco Duro de 2.5" conectado con el conector IDE de 3.5" en la dirección correcta. A continuación, disponga del disco duro de 2.5" para conectarlo con el adaptador de disco duro de 2.5". Después, disponga del divisor de alimentación pequeño (alojamiento de 4P a alojamiento de 2P) para conectarlo con el CABLE adaptador USB 3.0 a SATA e IDE

**Nota: Para el alojamiento 4P a 2P: cuando lo haya conectado con el adaptador de Disco Duro de 2.5", asegúrese de que el conductor NEGRO vaya con el lado marcado como B del adaptador y el conductor ROJO vaya con el lado marcado como R.**

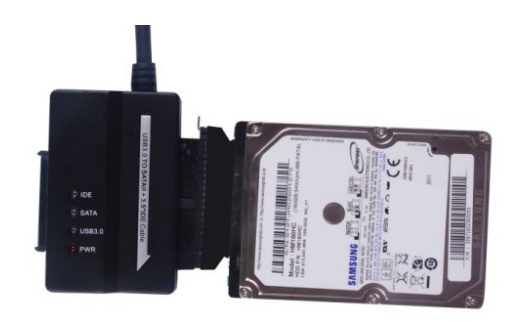

3. Disponga del USB USB3.0 A macho para conectarlo con su computadora.

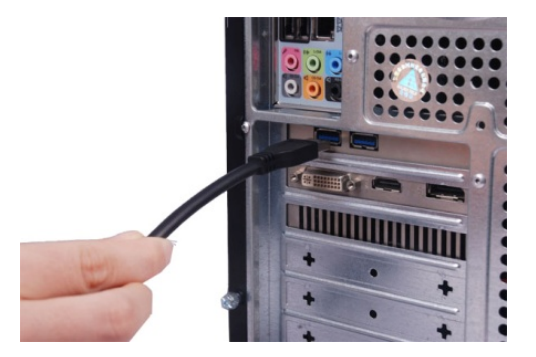

4. Disponga del Adaptador de Alimentación externo para conectarlo con el CABLE USB 3.0 SATA e IDE y enciéndalo. Detectará el disco duro IDE.

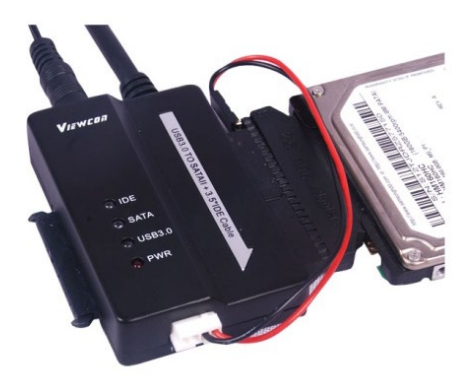

#### **OBSERVACIONES:**

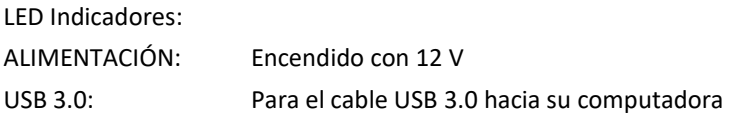

Se mantendrá parpadeando cuando esté detectando el disco duro SATA 2.5"/3.5" y durante la transferencia de datos